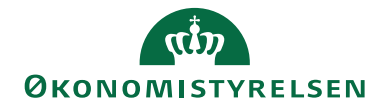

# Navision Stat 9.6 02.11. <sup>2020</sup>

ØSY/kkp

## <span id="page-0-0"></span>Peppol kvikguide for håndtering af E-bilag

## <span id="page-0-1"></span>Overblik

#### **Formål**

Kvikguiden supplerer Elektronisk fakturering manualerne for hhv. køb og opsætning med betragtninger, ift. modtagelse af Peppol dokumenter. Formålet er at tydeliggøre at der for Peppol dokumenter i højere grad behov for, at brugeren skal undersøge dokument og opsætninger, da Peppol dokumenter forventes ikke automatisk at glider igennem IndFak og Navision Stat.

## Indholdsfortegnelse

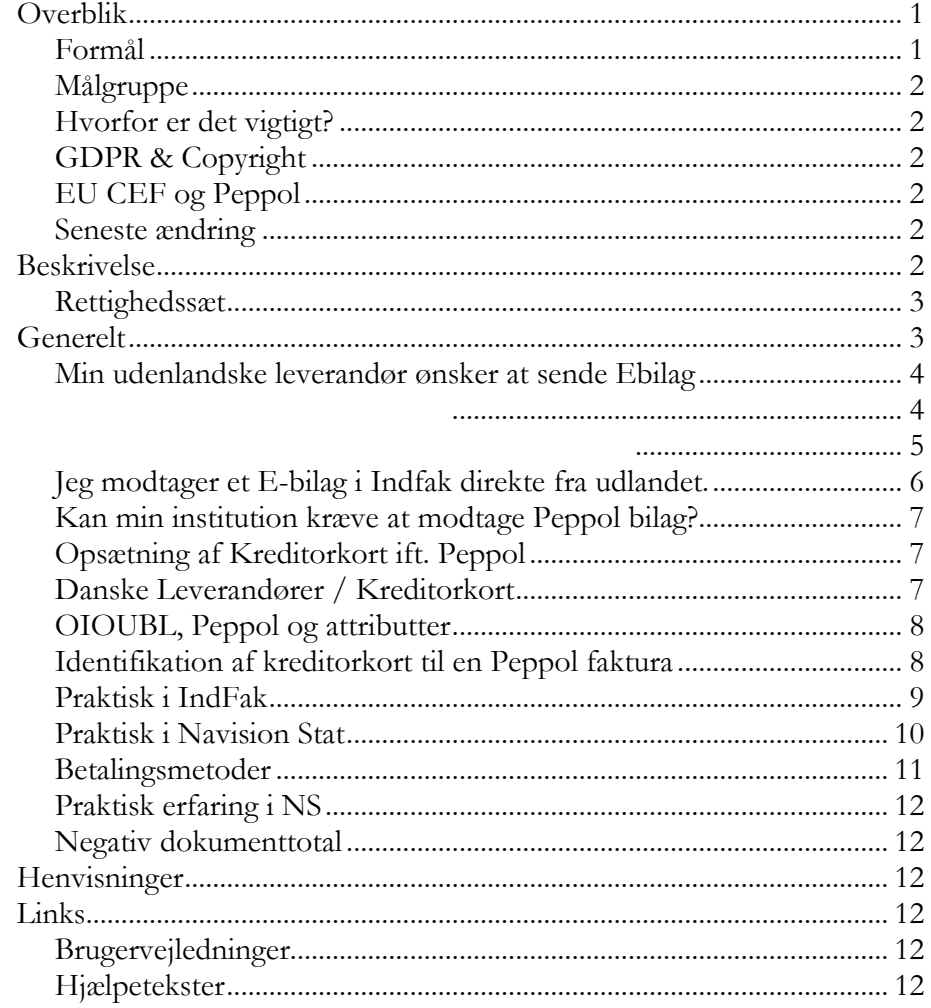

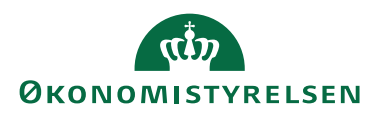

#### <span id="page-1-0"></span>**Målgruppe**

Guiden er for de brugere i Institutionen og regnskabsafdelingen hhv. regnskabsservicecenter/SAM, der opretter og vedligeholder kreditorkort, i forbindelse med Ebilag og brugere som behandler elektroniske købsfakturaer i NS og fakturafordeler i Indfak.

#### <span id="page-1-1"></span>**Hvorfor er det vigtigt?**

Fra april 2019 skal statslige institutioner kunne modtage elektroniske fakturaer der opfylder EU normen EN16931-1:2017, fra kreditorer i EU. Dokumenterne kan komme i to formater: Peppol BIS Billing3 og CII (Cross Industry invoice). Navision Stat institutioner er forpligtet til at kunne modtage fakturaer i begge formater.

Institutioner der anvender IndFak2 opfylder automatisk kravet, idet de nye formater kun modtages via IndFak2. For Indfak2 institutioner der allerede anvendte IndFak, har Økonomistyrelsen sørget for at rette Nemhandelsregistreringerne så kravet automatisk er opfyldt.

Institutioner der IKKE anvender Indfak2 skal selv sørge for at opfylde kravet, da Peppol dokumenterne ikke kan modtages direkte i Navision Stat.

#### <span id="page-1-2"></span>**GDPR & Copyright**

En delmængde eller hele emner i teksten af denne dokumentation til Microsoft Dynamics NAV er blevet ændret af Økonomistyrelsen. I tilfælde af personoplysninger er data enten blevet anonymiseret, sløret eller opdigtet. © 2020 Microsoft Corporation and Økonomistyrelsen. All rights reserved.

#### <span id="page-1-3"></span>**EU CEF og Peppol**

Arbejdet i Navision Stat og Indfak2 for håndtering af Peppol fakturaer, er støttet af EU midler under CEF, Connecting Europe Facility, der er en paraply for støtte til infrastrukturprojekter, for et bedre forbundet EU.

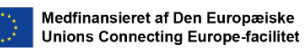

Du kan læse mere om EU CEF på deres hjemmeside via det følgende link: <https://ec.europa.eu/inea/en/connecting-europe-facility/cef-telecom>

## <span id="page-1-4"></span>**Seneste ændring**

Publiceret første gang: 22.02.2019

Seneste ændring: 02.11.2020, webtilgængeliggjort. Små redigeringer.

## <span id="page-1-5"></span>Beskrivelse

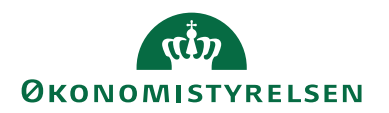

For brugere i IndFak er guiden først og fremmest relevant da Peppol fakturaer, må forventes at gå til forhåndsregistrering.

For brugere i Navision Stat er den relevant da programmet ofte ikke automatisk kan identificere og tilkoble et kreditkort eller finde en betalingsmetode.

Både i IndFak og NS forventes, at der ved modtagelse af Peppol dokumenter derfor oftere er brug for en manuel proces, end OIOUBL-dokumenter. Der er behov for 'normale' brugerretigheder i systemerne for at kunne foretage almindelige processer i systemerne.

#### <span id="page-2-0"></span>**Rettighedssæt**

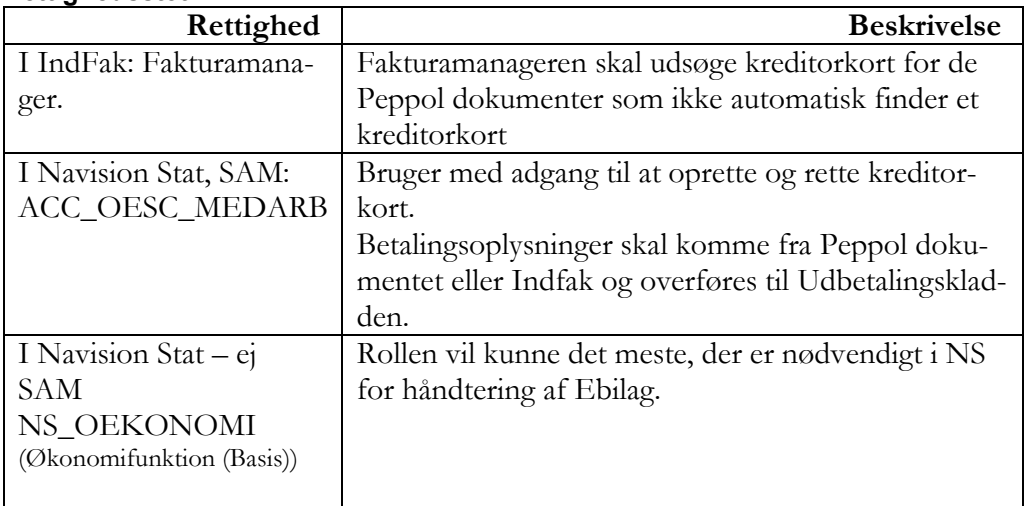

Se yderligere i brugervejledning til Brugeradministration, og opslagsværk for Rettigheder for en mere specifik beskrivelse af ovenstående roller.

## <span id="page-2-1"></span>**Generelt**

Navision Stats institutioner skal kunne modtage elektroniske fakturaer i "Peppol BIS3" og "UN/CEFACT CII" formaterne. Indholdet skal opfylde kravet i den europæsiske norm EN16931-1:2017.

For at opfylde kravet er der bygget funktion i Indfak2 og Navision Stat. Økonomistyrelsen rettede i sin tid i Navision Stat institutionernes Nemhandelsregistrering for institutioner der benytter Indfak, således at de blev skiftet fra optionen 'Indfak2' til optionen 'Indfak-PP', således at udenlandske firmaer kan slå institutionerne op og sende Peppol dokumenter til IndFaks Peppol endpoint.

For Navision Stat (standard) institutioner, der benytter IndFak2 skal leverandøren benytte det sædvanlige GLN (EAN) nummer til at identificere jeres modtager-endpoint hos Indfak.

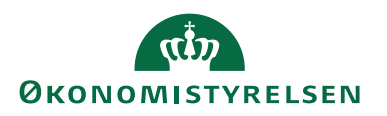

Peppoldokumenter kan IKKE sendes direkte til Navision Stat.

Efter overgangen til anvendelse af Peppoldokumenter i 2019 skal nye Navision Stat institutioner der benytter Indfak2 selv registrerer deres EAN nummer i Nemhandelsregistret med optionen "IndFak PP" (Indfak med Peppol). Det er institutionens ansvar, at foretage Nemhandelsregistreringen. Se evt. vejledningen for Nemhandelsregistrering, som du finder i sektionen Installation og drift, Nyeste Installationsvejledninger for den aktuelle version af Navision Stat. Brug det følgende link for at komme til siden med brugervejledninger: [https://oes.dk/syste](https://oes.dk/systemer/oekonomistyring-og-regnskab/brugervejledninger/)[mer/oekonomistyring-og-regnskab/brugervejledninger/](https://oes.dk/systemer/oekonomistyring-og-regnskab/brugervejledninger/)

#### <span id="page-3-0"></span>**Min udenlandske leverandør ønsker at sende Ebilag**

Hvad skal min udenlandske leverandør vide?

Leverandøren skal vide, hvorledes han skal adressere dokumenterne til jeres specifikke institution/regnskab. Dvs., I skal oplyse leverandøren om jeres EAN nummer.

I Danmark har offentlige institutioner krævet elektronisk faktura så længe, at ingen længere stiller spørgsmål ved det. Institutionerne angiver GLN/EAN nummeret på hjemmesiden, hvorefter alle kan sende Elektronisk faktura, i form af et OIOUBL2 bilag, vhja. eget system eller via en portal.

Noget lignende tilstræber EU, skal være muligt mellem kunder og leverandører i EU.

Hvis jeres udenlandske leverandør ønsker at sende Elektronisk faktura og kreditnota skal dokumentet:

- Overholde den europæiske norm [\(EN 16931-1: 2017\)](https://standards.cen.eu/dyn/www/f?p=204:110:0::::FSP_PROJECT:60602&cs=1B61B766636F9FB34B7DBD72CE9026C72)

- Leveres i formatet Peppol BIS3 Billing. Specifikationen kan findes via følgende link til siden hvor Peppol har offentliggjort dokumentationen: <https://peppol.eu/peppol-bis-billing-3-0/> eller i Cross Industry invoice formatet.

- Leveres via Peppol transportinfrastrukturen. Beskrivelse kan findes via følgende link til Peppols beskrivelse af transportinfrastrukturen: <https://peppol.eu/what-is-peppol/peppol-transport-infrastructure/> - Kun firmaer der har adgang til et godkendt Acces point, kan sende på Peppols transportinfrastruktur. Via følgende link kan du filde en oversigt over firmaer der er certificerede til at sende dokumenter på Peppols transportinfrastruktur: [\(https://peppol.eu/who-is-who/peppol-certified-aps/\)](https://peppol.eu/who-is-who/peppol-certified-aps/).

Det må antages at alle firmaer i EU, som kan sende elektronisk faktura til udenlandske kunder, er fuldt opmærksomme på disse krav og forudsætninger.

#### <span id="page-3-1"></span>**Hvad skal min Institution gøre?**

Navision Stat institutioner der benytter Indfak2, kan umiddelbart modtage Peppol dokumenter.

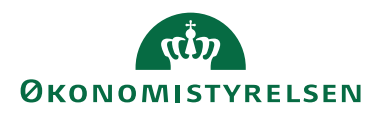

Forudsætningen er at Institutionens EAN/GLN nummer i 'Økonomistyrelsens Nemhandels Webregisterværktøj', er registret m. optionen "Indfak-PP". Nye institutioner skal selv sørge for at det sker.

Eksisterende registreringer NS institutioner der benytter IndFak2 er af Økonomistyrelsen omregistreret til at benytte optionen Indfak-PP, og er således klar.

For institutioner der ikke benytter Indfak henviser vi til at man enten kontakter ØS for at blive tilsluttet IndFak, eller hvis man ikke ønsker det, finder en leverandør der kan hjælpe med en anden løsning.

#### <span id="page-4-0"></span>**Er min Institutions EAN/GLN nummer klar?**

Jeg vil gerne kontrollere om vores EAN/GLN nummer er klar.

På Nemhandelsregistret kan I slå jeres EAN nummer på denne url: [https://regi](https://registration.nemhandel.dk/NemHandelRegisterWeb/public/participant/info)[stration.nemhandel.dk/NemHandelRegisterWeb/public/participant/info](https://registration.nemhandel.dk/NemHandelRegisterWeb/public/participant/info)

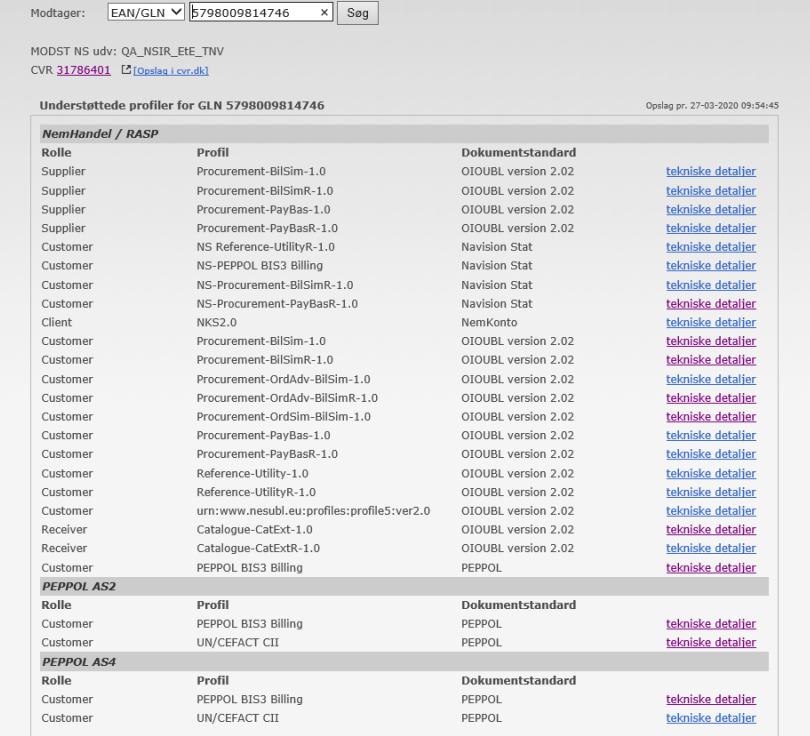

Når der optræder en "PeppolAS4" sektion nederst i vinduet for understøttede profiler, kan det angivne EAN nummer modtage dokumenter fra udlandet jf. ovenfor.

På Peppols tilsvarende register vil oplysningerne om at I kan modtage Peppol dokumenter også findes. På følgende link kan jeres leverandør slå jeres navn eller EAN nummer op, hvis I er registreret som nævnt ovenfor:

[https://directory.peppol.eu/public/locale-en\\_US](https://directory.peppol.eu/public/locale-en_US) 

Nedenfor indsat et billede af hvorledes Økonomistyrelsen figurerer.

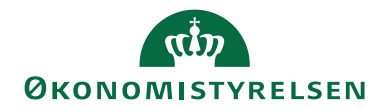

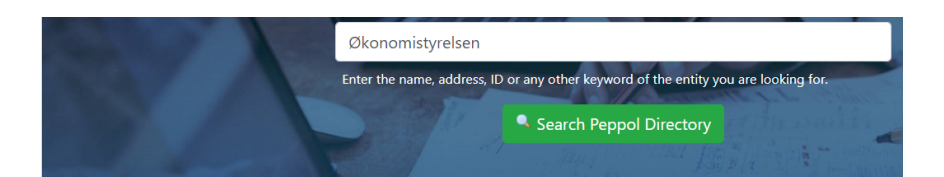

## Details for: 0088:5798009814401 (GS1 GLN)

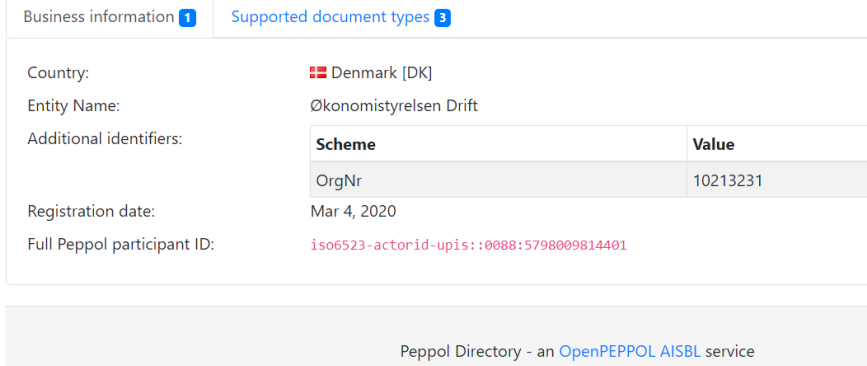

Offentlige institutioner skal kunne modtage Elektronisk faktura, jvf. ovenfor. Men der er ikke nødvendigvis krav om at leverandører skal kunne afsende. Så der er ikke mulighed for at tvinge leverandørerne. Der gælder dog krav, hvis man sender fakturaer på grundlag af et EU udbud. Leverandører fra uden for EU, er nok slet ikke klar.

#### <span id="page-5-0"></span>**Jeg modtager et E-bilag i Indfak direkte fra udlandet.**

En Peppol elektronisk faktura der er sendt fra en udenlandsk kreditor, ligner på mange måder en OIOUBL elektronisk faktura fra en dansk kreditor. I IndFak forefindes de begge i et UBL format. Også konteringsdokumentet der sendes til Navision Stat er i UBL format – også for de fakturaer, som oprindeligt måtte være modtaget i Cross Industry invoice formatet, da det i modtagelsen ved IndFak er blevet mappet til UBL.

Brugerens oplevelse ved modtagelse, kontering i IndFak og overførsel til Navision Stat fsv. Peppol dokumenter, ligner processen som er kendt for OIOUBL dokumenter.

Selv om behandlingen af Peppol dokumenter vil ligne OIOUBL, er der dog særlig behov for opmærksomhed om identifikation af kreditor og betalingsmetode.

Du må forvente at der i højere grad bliver en manuel opgave mht. at identificere kreditor og indsætte betalingsoplysninger. Det er vigtigt at indse, når et Peppol dokument man arbejder på ikke "glider" så let igennem.

Driftserfaringen er stadig begrænset og vi kan ikke udpege de "almindelige" problemer, som opstår i forbindelse med håndtering af Peppol i IndFak eller i Navision Stat. I guiden er derfor taget udgangspunkt i forventelige praktiske problemer der kan opstå.

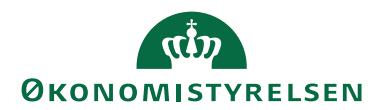

#### <span id="page-6-0"></span>**Kan min institution kræve at modtage Peppol bilag?**

Nej! Som offentlig institution kan man ikke kræve at modtage Peppol Ebilag fra sin udenlandske leverandør.

Danske leverandører kan vælge at sende Peppol dokmenter i stedet for OIOUBL. Det ser vi fra danske leverandører som også har udenlandske kunder.

## <span id="page-6-1"></span>**Opsætning af Kreditorkort ift. Peppol**

## *Udenlandske leverandører / Kreditorkort*

Udenlandske kreditorkort der er sat op med kreditorkortes nummer (U0xxx) i Navision Stat som CVR-nummer, matcher naturligvis ikke med kreditorens egne data. De skal rettes ift. leverandørens egne oplysninger i Peppol Ebilag.

Udenlandske kreditorer kan ikke nødvendigvis angive et nummer som identificerer virksomhedens juridiske enhed, på samme måde, som vi kender i Danmark med CVR-registret og CVR nummer. Derfor er identifikation m. CVR nummer ikke altid mulig.

Kreditorkort skal så vidt muligt opsættes så de svarer til de oplysninger leverandøren sender i sit dokument.

For udenlandske leverandører der faktisk angiver en værdi for deres juridiske enhed, kendes der flere attributværdier i Peppol end vi anvender i OIOUBL. Dvs. at når leverandøren faktisk anfører den type information er det vigtigt at du får opsat det relevante kreditorkort med de korrekte værdier for ID og attribut. På NS kreditorkortet skal de opsættes i felterne: "CVR nummer" og "CVR Nr. Attribut", fordi det giver den bedste mulighed for efterfølgende at automatisere processen.

Men du må forvente at skulle arbejde lidt mere med Peppol-dokumenterne ifbm. identifikation af kreditoren, betalingsmåder og håndtering af negative dokumenttotaler.

## <span id="page-6-2"></span>**Danske Leverandører / Kreditorkort**

Kreditorkort for danske leverandører skal opsættes som man "plejer" ift. dansk OIOUBL Ebilag.

Kreditorkort for danske leverandører SKAL derfor opsættes med de kendte værdier for CVR-attribut (DK:CVR) og CVR-nummer (8 cifre), uanset om kreditoren sender OIOUBL eller Peppol fakturaer. Danske leverandører der sender Peppol er underlagt almindelige danske krav til deres faktura og skal angive deres CVR nummer, og den tilhørende Peppol attribut. I Peppol er attributtenværdien "0184" for et danske CVRnummer, i stedet for "DK:CVR", som vi kender fra OIOUBL.

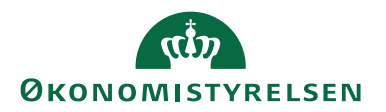

I Navision Stat er der opsat en mapning således at CVR attributværdien "0184". ved modtagelsen mappes til "DK:CVR". Det betyder at samme kreditorkort umiddelbart kan anvendes i NS til at modtage både OIOUBL og Peppol.

#### <span id="page-7-0"></span>**OIOUBL, Peppol og attributter**

Det forventes at den mest smidige funktion fås ved at der: For kreditorer der sender OIOUBL:

Udenlandske kreditorkort oprettes med attributten "ZZZ". Danske kreditorkort oprettes altid m. de dansk attributter kendt fra OIOUBL, dvs. DK:CVR og DK:CPR.

## For kreditorer der sender Peppol:

Udenlandske kreditorkort oprettes med den juridiske ID og tilhørende attributværdi der evt. er angivet i fakturaen.

Dvs. for udenlandske kreditorer der angiver juridisk identifikator og attribut, skal kreditorkortet i NS opsættes tilsvarende i felterne 'CVR nr.' og 'CVR nr. att.' – også ved blank attribut. Listen for gyldige Peppol-attributter med angivelse af registerejere samt tilhørende anvendelse i UBL, kan findes via Peppols hjemmeside: [https://docs.peppol.eu/poacc/bil](https://docs.peppol.eu/poacc/billing/3.0/codelist/ICD/)[ling/3.0/codelist/ICD/](https://docs.peppol.eu/poacc/billing/3.0/codelist/ICD/)

Danske kreditorkort oprettes altid med den danske attribut, "DK:CVR" uanset om de sender Peppol eller OIOUBL.

#### <span id="page-7-1"></span>**Identifikation af kreditorkort til en Peppol faktura**

#### *I Navision Stat*

Danske leverandører skal anføre de samme oplysninger i Peppol som i OIOUBL – om end med forskellige attributter. Pga. mapningen i NS, fra Peppols CVR-attribut til OIOUBLs danske værdi, forventes NS automatisk at kunne identificere kreditorkortet, forudsat at det er opsat korrekt.

For udenlandske leverandører der angiver deres juridiske enheds identifikator (CVR), og hvor kreditorkortet er tilsvarende opsat forventes ligeledes automatisk identifikation.

For udenlandske leverandører der Ikke kan angive en juridisk enhed, men deres skatte nummer, forventes behov for manuel identifikation.

## *I Indfak2*

For Peppol dokumenter er forventningen at de altid går i Forhåndsregistrering og at der i Indfak2 altid er behov for manuel assistance til at indvælge den rette leverandør, uanset om leverandøren er dansk eller udenlandsk.

Det skyldes at IndFak ikke tager særligt hensyn til Peppol CVR-attributværdi "0184", på samme måde som der gøres for OIOUBL attributten "DK:CVR".

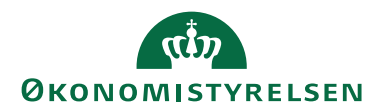

Dvs. at selv for danske leverandører af Peppolfakturaer kan Indfak ikke automatisk identificere leverandørkortet.

## Derfor: **Når kreditor ikke automatisk bliver fundet, skal du grundigt undersøge om der findes et relevant kreditorkort**.

Det kræver måske kreativ søgning på navn, by, land, person, mail, forskellig stavemåde eller andet. Hvis du finder det rigtige kreditorkort, skal du opsætte det med de manglende oplysninger og med så korrekte oplysninger som muligt i forhold til det leverandøren har angivet i sit Ebilag. Det betyder måske at du skal bestille en ændring af kreditorkortet i DDI før du kan indvælge det.

Kun, hvis der med snedig  $\odot$  manuel søgning, ikke findes et kreditorkort, skal der oprettes et nyt. Hvis der derimod findes flere relevante kreditorkort, må du overveje, hvilket der skal anvendes, og måske især om der er blevet oprettet "for mange", som skal spærres.

Når det rette kreditorkort er valgt og koblet på fakturaen, skal den sendes i flow, hvorefter forløbet er som det kendte.

## <span id="page-8-0"></span>**Praktisk i IndFak**

Ny Peppol fakturaer vil fremgå i "Forhåndsregistrering" i IndFak.

Fakturafordeleren i Indfak skal undersøge om der allerede findes et kreditorkort for leverandøren, evt. tilrette det og herefter koble det rette kreditorkort til fakturaen.

Hvis der ikke findes et kreditorkort skal det specificeres, bestilles, oprettes og overføres m. stamdata, før du kan gå videre.

**Bemærk:** Hvis kreditorkortet findes, men mangler det "CVR nummer" (juridiske identifikator), der svarer til leverandørens, angivet i fakturaen, SKAL du iværksætte at kreditorkortet rettes/opdateres og stamdata opdateres i Indfak INDEN kreditor knyttes til fakturaen.

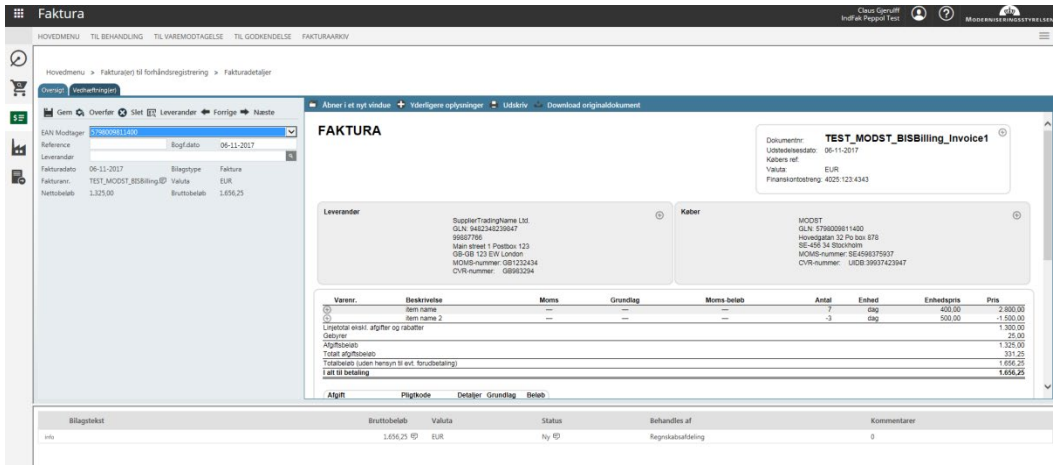

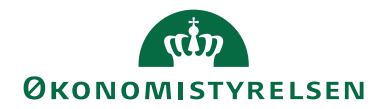

I Leverandør-søgefeltet til venstre skal du undersøge om det rette kreditorkort allerede er oprettet som stamdata.

Hvis du kan finde det rigtige kreditorkort, skal du sikre at stamdata indeholder den rette værdi for "CVR nummeret" – hvis leverandøren har angivet det.

For udenlandske leverandører skal hele nummeret inkl. eventuelle bogstaver opsættes i NS (i modsætning for danske CVR).

Når det rigtige kreditorkort er fundet, vælger du det ind og fortsætter processen hen imod varemodtagelse, kontering mv.

Her ser du Indfaks visning af data om Leverandøren.

SupplierTradingName Ltd. GLN: 9482348239847 99887766 Main street 1 Postbox 123 GB-GB 123 EW London MOMS-nummer: GB1232434<br>CVR-nummer: GB1232434

Indfak identificerer kreditoren primært på dennes "CVR-nummer"-værdi og benytter ikke attributten som en del af datasættet, på samme måde som Navision Stat, hvor begge værdierne {"CVR nummer" og "CVR Nr. Attribut"}, tilsammen udgør det værdisæt, som udsøger kreditorkortet.

Hvis du med sikkerhed ikke kan finde det rette kreditorkort, skal du iværksætte, at der i Navision Stat tilrettes eller oprettes nyt kreditorkort, som skal synkroniseres som stamdata til Indfak, før du kan arbejde videre med dokumentet.

## <span id="page-9-0"></span>**Praktisk i Navision Stat**

Hvis et udenlandsk kreditorkort tidligere har været anvendt i forbindelse med manuel indtastning af fakturaerne i IndFak (dvs. at konteringsdokumentet er overført til NS i OIOUBL formatet), så vil kreditorkortet være opsat med "ZZZ" i "CVR Nr. attribut" feltet.

Hvis kreditoren selv angiver sit CVR nummer og attribut, vil denne opsætning ikke matche, og kreditorkortet ikke kunne identificeres.

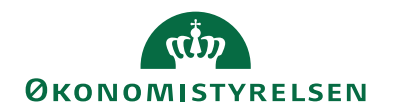

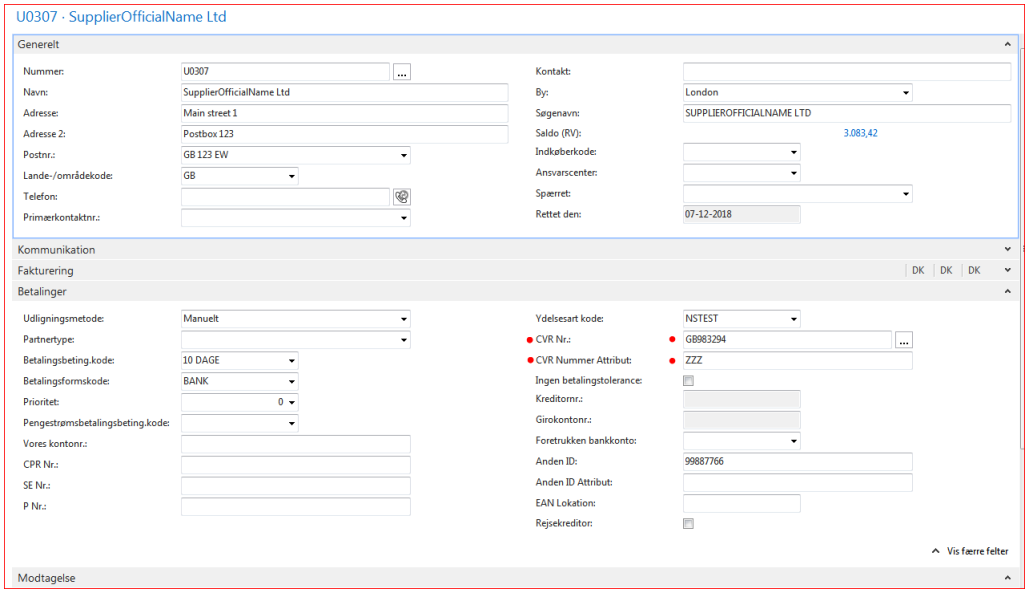

Opsætningen på kreditorkortet skal blot tilpasses til det som Peppol leverandøren faktisk benytter (blank eller en anden faktisk værdi).

**Bemærk:** For udenlandske PEPPOL-kreditorer der vælger at angive en juridisk enheds identifikator, er det **hele** værdien inklusive bogstaver som skal angives i feltet på kreditorkortet i CVR nr. feltet, eksempelvis: "GB983294, sammen med en eventuel attribut.

Hvis leverandøren ikke angiver en juridiske enhed, angiver de antageligt et Skatteenheds-/moms-/Vat nummer. Opsæt i stedet hele værdien for det i NS kreditorkortetes CVR felt. Vat nummeret forventes ikke at være tilknyttet en attribut; sæt tilsvarende CVR attributten til blank. Denne opsætning medfører ikke automatisk identifikation, men giver brugeren mulighed for bedre at finde kreditorkortet.

#### <span id="page-10-0"></span>**Betalingsmetoder**

I Peppol er der åbnet for angivelse af op i mod 80 forskellige betalingsmetoder.

I Indfak giver disse ikke problemer, idet Indfak blot passerer informationerne videre til Navision Stat.

Navision Stat kan håndtere nogle af dem automatisk. Der er udviklet kode for håndtering af et begrænset udvalg, svarende til dem vi forventer mest benyttet; dvs. dansk kontooverførsel, udenlandsk kontooverførsel, udenlandsk kontooverførsel kun med IBAN, FIK og Giro kort samt Direct Debit.

Hvis leverandøren, angiver en betalingsmåde og korrekte oplysninger, for en af de metoder som understøttes i Navision Stat, kan de umiddelbart overføres i en betalingsordre til Nemkonto.

Hvis leverandøren angiver en betalingsmåde der ikke understøttes i Navision Stat, sørger databehandlingen i Navision Stat for at opfange det, således at brugeren i

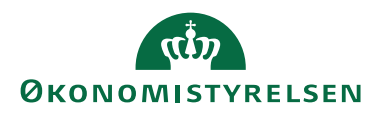

NS skal oprette/tilføje betalingsinformationer inden der kan bogføres i udbetalingskladden. Navision Stat vil undervejs fra Accept i indbakken og bogføring af købsdokumentet, give advarsler om de manglende betalingsoplysninger.

Navision Stat er kodet således at anføres der en betalingsmåde i dokumentet, som ikke kan matche et linje i "Indgående Betalingsmetode" opsætningen, så sætter koden ikke en værdi i 'BetalingsformPM'. Det udløser advarsel ved accept og bogføring. Når der ikke er en 'BetalingsformPM' i udbetalingskladden kan den ikke bogføres.

Brugeren i Navision må i de tilfælde anføre korrekt betalingsinformation på dokumentet inden bogføring.

#### <span id="page-11-0"></span>**Praktisk erfaring i NS**

Vi har set tilfælde hvor en udenlandsk leverandør angiver koden "1" for en "ikke specifik" betalingsform og samtidig anfører Bic/Swift og IBAN til en dansk bankforbindelse. En bruger vil således kunne se og forstå, hvad leverandøren ønsker. Men fordi leverandøren har angivet en uspecifik betalingsmetode kan Navision Stat ikke anvende oplysningerne automatisk. Brugeren må altså anføre betalingsoplysningerne manuelt på dokumentet, efter Accept, inden bogføring.

#### <span id="page-11-1"></span>**Negativ dokumenttotal**

For Peppol dokumenter er negativ dokumenttotal tilladt, i modsætning til i OIOUBL. Det er uvist hvor stort omfanget vil blive. Koden i Navision Stat er ikke tilrettet for håndtering af Negative Peppol dokumenter.

Dokumenter med negativ total, kan sendes gennem Indfak2 og kan dermed nå frem til NS. Et Negativt Peppol dokument aktiverer imidlertid kode til OIOXML07, således at man bliver gjort opmærksom på forholdet, og NS "vender" dokumenttype og fortegn. Men metoden er ikke tilrettet for håndtering af Peppol dokumenter. Foreløbig afventer vi driftserfaring m. negative dokumenter før udvikling af metoden sættes i gang. Der er oprette et udviklingskrav.

## <span id="page-11-2"></span>**Henvisninger**

I denne guide er samlet op på forhold ved Peppoldokumenter som afviger fra OIOUBL. Håndtering af Ebilag generelt, opsætning mv. er behandlet vejledningerne for Elektronisk fakturering Opsætning, Elektronisk fakturering Køb, og Elektroniske fakturering Salg.

## <span id="page-11-4"></span><span id="page-11-3"></span>Links

## **Brugervejledninger**

<span id="page-11-5"></span>Du finder via følgende link Økonomistyrelsen side for Navision Stat vejledninger: <https://oes.dk/systemer/oekonomistyring-og-regnskab/brugervejledninger>

## **Hjælpetekster**

Du finder Navision Stats bibliotek for hjælpetekster via følgende link: [http://navhelp.kmd.dk/main.aspx?lang=da-DK&content=T\\_6007252\\_1.htm](http://navhelp.kmd.dk/main.aspx?lang=da-DK&content=T_6007252_1.htm)